YJMRE 3052 **5/6/04 / Jaya(CE)/ Panneer(TE)** No. of pages: 12; 4C: 3 DTD 4.3.1 / SPS ARTICLE IN PRESS

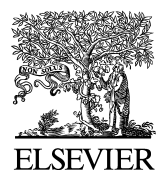

Available online at www.sciencedirect.com

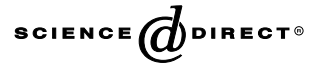

Journal of Magnetic Resonance xxx (2004) xxx–xxx

Magnetic Resonance

www.elsevier.com/locate/jmr

# <sup>2</sup> ODIN—Object-oriented development interface for NMR 3 Thies H. Jochimsen\* and Michael von Mengershausen 4 Max-Planck-Institute of Cognitive Neuroscience, Stephanstr. 1a, D 04103 Leipzig, Germany 5 Received 4 December 2003; revised 4 May 2004  $6 \overline{a}$

# 7 Abstract

**ODIN - Object-oriented** development interface for NM<br>
This H. Jochimsen' and Michael von Mengershausen<br> *Hac-Pass-Innises of Counter Newseless Suppose is a p4000 Lepcis Gromary<br>
Hac-Pass-Innises of Counter Passence is a*  A cross-platform development environment for nuclear magnetic resonance (NMR) experiments is presented. It allows rapid prototyping of new pulse sequences and provides a common programming interface for different system types. With this object- oriented interface implemented in C++, the programmer is capable of writing applications to control an experiment that can be executed on different measurement devices, even from different manufacturers, without the need to modify the source code. Due to the clear design of the software, new pulse sequences can be created, tested, and executed within a short time. To post-process the acquired data, an interface to well-known numerical libraries is part of the framework. This allows a transparent integration of the data processing instructions into the measurement module. The software focuses mainly on NMR imaging, but can also be used with limitations for spectroscopic experiments. To demonstrate the capabilities of the framework, results of the same experiment, carried out on two NMR imaging systems from different manufacturers are shown and compared with the results of a simulation. 17 © 2004 Published by Elsevier Inc.

18 PACS: 87.59.Pw

19 Keywords: NMR; Software; Sequence programming; Platform-independent; Pulse design

# 20 1. Introduction

21 Nuclear magnetic resonance (NMR) is a versatile tool 22 to investigate physical properties of materials and living 23 tissue. The flexibility of the NMR technique can be at-24 tributed to the fact that a wide range of experiments is 25 designed by solely altering the software that controls the 26 hardware during the measurement. With a given set of 27 hardware components, various properties of the sample 28 can be examined with different software-based experi-29 mental setups (i.e., pulse sequences). An important task 30 of the NMR scientist who develops new NMR applica-31 tions is therefore that of a software engineer. Provided a 32 sophisticated programming interface for sequence design 33 is available, advances in the field of computer science can 34 accelerate the process of creating NMR applications.

35 Contemporary concepts like object-oriented design, 36 polymorphism, and generic programming are used 37 nowadays in software engineering to create modular,

\* Corresponding author. Fax: +49-341-99-40-221.

E-mail address: [thies@jochimsen.de](mail to: thies@jochimsen.de) (T.H. Jochimsen).

extensible, and easy-to-use software instead of proce- 38 dural programming (an excellent overview of these 39 programming paradigms and their implementation in 40  $C++$  can be found in [1]). By contrast, NMR pulse se- 41 quences are usually programmed using the procedural 42 approach. That is, the scientist provides a program that 43 contains a list of sequential instructions to trigger 44 hardware-events together with some calculations to 45 achieve the required properties of the sequence (e.g., 46 resolution, orientation, and contrast). This results in a 47 non-modular, monolithic implementation of the se- 48 quence which seriously limits the reuse of certain parts 49 in another sequence, except for duplicating the source 50 code. A modern approach would describe the sequence 51 as a composition of reusable, self-consistent objects that 52 can be combined freely to develop new experimental 53 setups. 54

Recently, a software architecture has been presented 55 [2] which makes use of this approach by a double-lay- 56 ered design whereby the user interacts with an applica- 57 tion framework written in Java [3] which is mapped to 58 corresponding C++ functionality on the hardware 59

<sup>1090-7807/\$ -</sup> see front matter © 2004 Published by Elsevier Inc. doi:10.1016/j.jmr.2004.05.021

60 controller and signal processing computer. The pro-61 gramming interface is provided not only for sequence 62 programming but also for developing work flows which 63 incorporate different measurement techniques for clini-64 cal application. However, this framework is limited to 65 the devices of one manufacturer and its double-layered 66 design may impose a considerable overhead when add-67 ing new functionality, for example custom real-time 68 feedback.

In unit, as constantation of the matter is single form sometic as a more in the single constant in the constant of the constant in the constant in the constant in the constant in the constant in the constant in the consta 69 In contrast, ODIN, which is subsequently introduced, 70 concentrates on platform-independent sequence design, 71 and data processing with a single open-source code basis 72 in C++. The hardware-dependent components that 73 drive the different scanners are encapsulated into low-74 level objects (pulses, gradients, and data-acquisition) 75 from which complex, platform-independent parts of the 76 sequence are constructed. The same source code is used 77 at all stages of sequence development, from simulation 78 on a stand-alone platform to play-out on a real-time 79 system. ODIN uses the native functionality of the 80 graphical user interface on each platform, allowing a 81 seamless integration of ODIN sequences. Although 82 ODIN is a relatively young software project, its se-83 quence programming interface has been shown advan-84 tageous in developing sophisticated functional magnetic 85 resonance imaging (fMRI) applications [4–6], in simu-86 lations [7], and in the application of its module for pulse 87 design [8].

88 In this paper, the first section gives an introduction 89 into the ODIN sequence programming interface and its 90 underlying concepts. The design of radio frequency (RF) 91 pulses will be described in more detail as this is one of 92 the major strengths of ODIN. The next two sections 93 contain additional information about the internal rep-94 resentation of the sequence within the ODIN library and 95 the mechanisms that are used to execute the experiment 96 in different hardware environments. After that, strate-97 gies to visualize and simulate the sequence are presented, 98 and the data processing framework of ODIN is dis-99 cussed. Finally, experimental results obtained with 100 ODIN on different platforms are shown and compared 101 with the results of a simulation.

# 102 2. Platform-independent sequence design

103 An NMR experiment is basically a sequence of pe-104 riods where the sample is exposed to different magnetic 105 field configurations, such as RF pulses and magnetic 106 field gradients, or periods where data are acquired. 107 From these basic sequence elements, complex experi-108 ments can be composed which measure spectroscopic 109 properties, relaxation, and transportation processes of 110 the spins within the sample. Magnetic field gradients 111 extend these experiments to spatially resolved data sets, 112 i.e., images of these parameters. In addition, repetitive

measurements yield time series of physiological pro- 113 cesses within living tissue, for example, neuronal activity 114 in the human brain. 115

The NMR sequence can be described in terms of the 116 physical properties of their elements and the arrange- 117 ment of these sequence elements as a function of time. A 118 simple NMR sequence is shown in Fig. 1. This level of 119 description is independent of the measurement device. 120 ODIN provides a programming interface in terms of a 121 C++ class hierarchy which reflects the physical aspects 122 of a sequence. A sequence program which is written 123 using this framework can be executed on different NMR 124 hardware. The system-specific actions are performed by 125 a library that transfers the sequence-specific requests to 126 the actual measurement hardware as depicted in Fig. 2. 127 The benefit of separating the physical logic of the ex- 128 periment from the peculiarities of the current hardware 129 is the portability of the sequence program. It can be 130 reused with other hardware, even from another manu- 131 facturer. 132

# 2.1. Sequence programming interface 133

In the following, the term basic sequence objects refers 134 to elements of the sequence that cannot be divided into 135 smaller elements from the physical point of view. Ex- 136 amples of such ''sequence atoms'' are periods of RF 137 irradiation, the application of temporary field gradients 138 or intervals of data acquisition. Each basic sequence 139 object is represented by a  $C++$  class which handles its 140 physical properties, for example the duration. These 141 objects are constructed during the initialization of the 142 sequence according to the instructions given by the se- 143 quence programmer. From this collection, the sequence 144 is constructed by grouping the sequence objects into 145 container objects. To simplify the notion of composing 146 new container objects, the operators + and / are over- 147 loaded, i.e., they are redefined with sequence objects as 148 operands, and can be used to specify whether two se- 149 quence objects a and b should be played out sequentially 150  $(a+b)$  or in parallel  $(a/b)$ . As an example, the source 151 code for the simple sequence visualized in Fig. 1 is 152 printed in Fig. 3. 153

Besides this technique of building sequences from 154 scratch by grouping basic sequence objects together, the 155 ODIN library offers many predefined high-level se- 156 quence objects as C++ classes. For example, the object 157 acq in Figs. 1 and 3 is an acquisition window with the 158 simultaneous application of a gradient field that is used 159 in many imaging sequences for spatial frequency en- 160 coding. These more complex objects are constructed 161 from basic sequence objects within the library, using the 162 same mechanism of building container objects as the 163 sequence programmer would. In addition, the class of 164 these composite objects provides an interface that is 165 adjusted to its high-level concept. For instance, the ob- 166

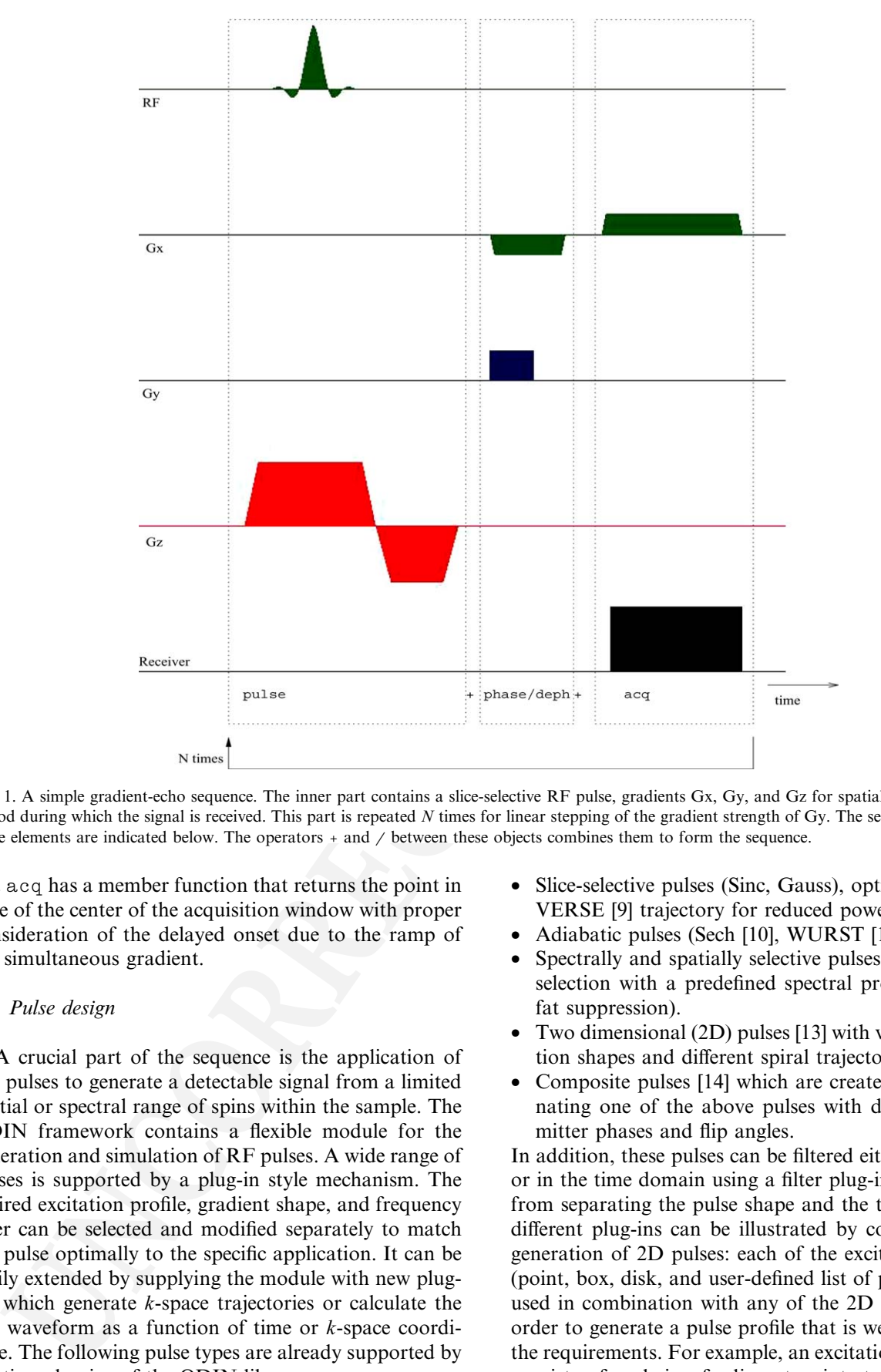

T.H. Jochimsen, M. von Mengershausen / Journal of Magnetic Resonance xxx (2004) xxx-xxx 3

Fig. 1. A simple gradient-echo sequence. The inner part contains a slice-selective RF pulse, gradients Gx, Gy, and Gz for spatial encoding, and a period during which the signal is received. This part is repeated  $N$  times for linear stepping of the gradient strength of Gy. The sequence objects of these elements are indicated below. The operators + and / between these objects combines them to form the sequence.

167 ject acq has a member function that returns the point in

168 time of the center of the acquisition window with proper

169 consideration of the delayed onset due to the ramp of

170 the simultaneous gradient.

# 171 2.2. Pulse design

172 A crucial part of the sequence is the application of 173 RF pulses to generate a detectable signal from a limited 174 spatial or spectral range of spins within the sample. The 175 ODIN framework contains a flexible module for the 176 generation and simulation of RF pulses. A wide range of 177 pulses is supported by a plug-in style mechanism. The 178 desired excitation profile, gradient shape, and frequency 179 filter can be selected and modified separately to match 180 the pulse optimally to the specific application. It can be 181 easily extended by supplying the module with new plug-182 ins which generate k-space trajectories or calculate the 183 RF waveform as a function of time or k-space coordi-184 nate. The following pulse types are already supported by 185 existing plug-ins of the ODIN library:

- Slice-selective pulses (Sinc, Gauss), optionally with a 186 VERSE [9] trajectory for reduced power excitation. 187
- Adiabatic pulses (Sech [10], WURST [11]). 188
- Spectrally and spatially selective pulses [12] for slice- 189 selection with a predefined spectral profile (e.g., for 190 fat suppression). 191
- Two dimensional (2D) pulses [13] with various excita- 192 tion shapes and different spiral trajectories. 193
- Composite pulses [14] which are created by concate- 194 nating one of the above pulses with different trans- 195 mitter phases and flip angles. 196

In addition, these pulses can be filtered either in  $k$ -space 197 or in the time domain using a filter plug-in. The benefit 198 from separating the pulse shape and the trajectory into 199 different plug-ins can be illustrated by considering the 200 generation of 2D pulses: each of the excitation profiles 201 (point, box, disk, and user-defined list of points) can be 202 used in combination with any of the 2D trajectories in 203 order to generate a pulse profile that is well adjusted to 204 the requirements. For example, an excitation profile that 205 consists of a chain of adjacent points together with a 206

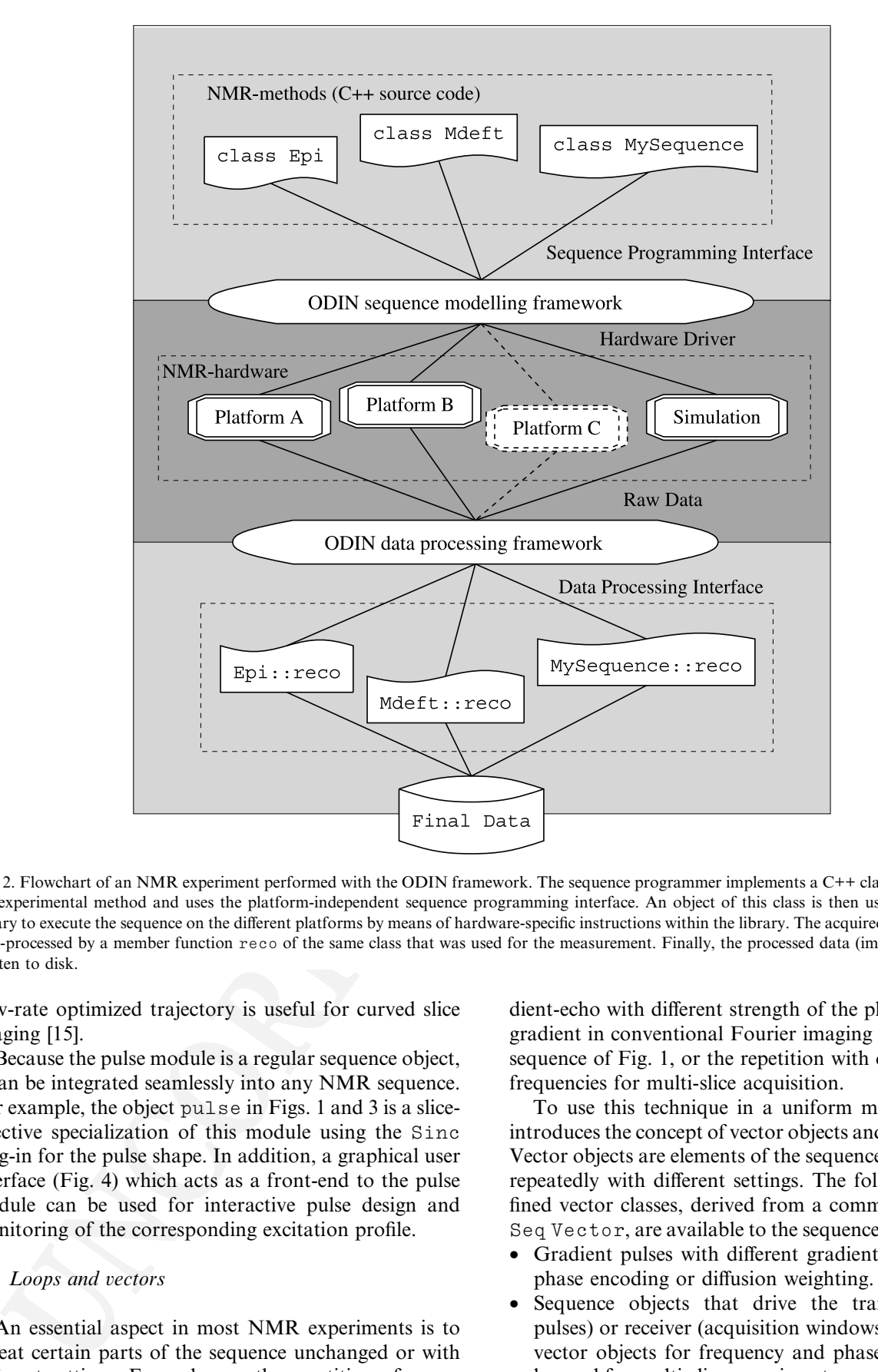

Fig. 2. Flowchart of an NMR experiment performed with the ODIN framework. The sequence programmer implements a C++ class that represents the experimental method and uses the platform-independent sequence programming interface. An object of this class is then used by the ODIN library to execute the sequence on the different platforms by means of hardware-specific instructions within the library. The acquired raw data is then post-processed by a member function reco of the same class that was used for the measurement. Finally, the processed data (images, spectra) are written to disk.

- 207 slew-rate optimized trajectory is useful for curved slice 208 imaging [15].
- 209 Because the pulse module is a regular sequence object, 210 it can be integrated seamlessly into any NMR sequence. 211 For example, the object pulse in Figs. 1 and 3 is a slice-212 selective specialization of this module using the Sinc 213 plug-in for the pulse shape. In addition, a graphical user 214 interface (Fig. 4) which acts as a front-end to the pulse 215 module can be used for interactive pulse design and 216 monitoring of the corresponding excitation profile.

# 217 2.3. Loops and vectors

218 An essential aspect in most NMR experiments is to 219 repeat certain parts of the sequence unchanged or with 220 different settings. Examples are the repetition of a gradient-echo with different strength of the phase-encoding 221 gradient in conventional Fourier imaging as used in the 222 sequence of Fig. 1, or the repetition with different pulse 223 frequencies for multi-slice acquisition. 224

To use this technique in a uniform manner, ODIN 225 introduces the concept of vector objects and loop objects. 226 Vector objects are elements of the sequence that are used 227 repeatedly with different settings. The following prede- 228 fined vector classes, derived from a common base class 229 Seq Vector, are available to the sequence programmer: 230

- Gradient pulses with different gradient strengths for 231 phase encoding or diffusion weighting. 232
- Sequence objects that drive the transmitter (RF 233 pulses) or receiver (acquisition windows) contain two 234 vector objects for frequency and phase switching to 235 be used for multi-slice experiments or phase cycling. 236

```
class SimpleSequence : public SeqMethod {
        private:
          // Sequence objects:
         SeqPulsarSinc pulse;
                                              SeqGradPhaseEnc phase;
         SeqAcqRead
                             accq;
                                              SeqAcqDeph
                                                                    deph;
         SegObiLoop
                             loop:
                                              SeqDelav
                                                                    delay;
         SeqObjList
                             oneline;
relation are considered in the continue of the second interaction of the second in the second interaction of the second interaction of the second interaction of the second interaction of the second interaction of the seco
```
Fig. 3. The source code of a simple gradient-echo sequence, implemented as a C++ class to be used within the ODIN framework.

- 237 Delay objects with a variable duration, which is chan-238 ged for each iteration.
- 239 A list of user-defined rotation matrices that can be at-240 tached to gradient-related objects to alter their direc-
- 
- 241 tion subsequently.

• A container object that holds a list of other sequence 242 objects which are played out sequentially for each 243 repetition. 244

Although this set of specialized vector classes is proba- 245 bly not exhaustive, the last class may be used to easily 246

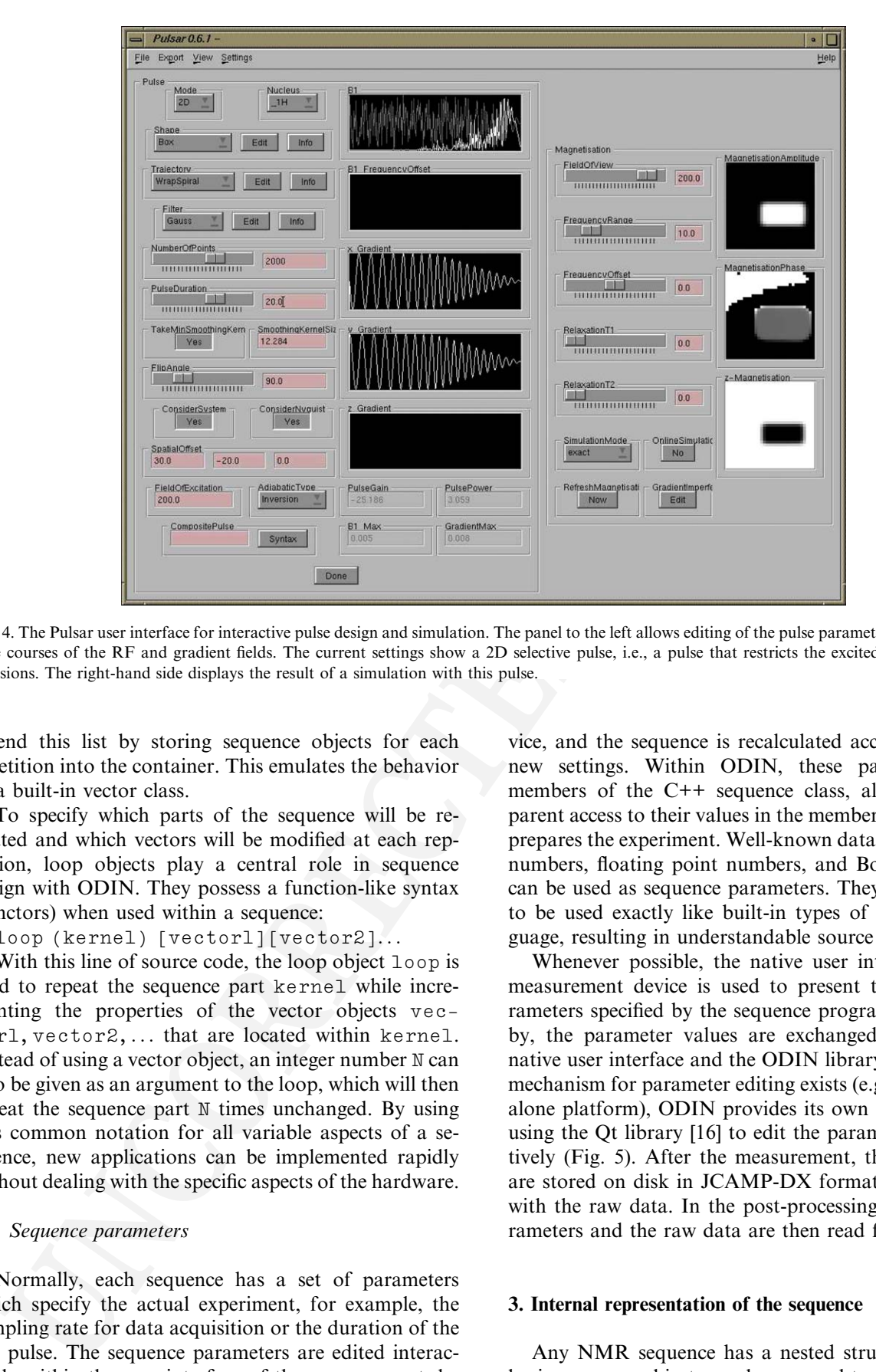

Fig. 4. The Pulsar user interface for interactive pulse design and simulation. The panel to the left allows editing of the pulse parameters and shows the time courses of the RF and gradient fields. The current settings show a 2D selective pulse, i.e., a pulse that restricts the excited spins in two dimensions. The right-hand side displays the result of a simulation with this pulse.

247 extend this list by storing sequence objects for each 248 repetition into the container. This emulates the behavior 249 of a built-in vector class.

250 To specify which parts of the sequence will be re-251 peated and which vectors will be modified at each rep-252 etition, loop objects play a central role in sequence 253 design with ODIN. They possess a function-like syntax 254 (functors) when used within a sequence:

255 loop (kernel) [vector1][vector2]...

256 With this line of source code, the loop object loop is 257 used to repeat the sequence part kernel while incre-258 menting the properties of the vector objects vec-259 tor1,vector2,... that are located within kernel. 260 Instead of using a vector object, an integer number N can 261 also be given as an argument to the loop, which will then 262 repeat the sequence part N times unchanged. By using 263 this common notation for all variable aspects of a se-264 quence, new applications can be implemented rapidly 265 without dealing with the specific aspects of the hardware.

# 266 2.4. Sequence parameters

267 Normally, each sequence has a set of parameters 268 which specify the actual experiment, for example, the 269 sampling rate for data acquisition or the duration of the 270 RF pulse. The sequence parameters are edited interac-271 tively within the user interface of the measurement device, and the sequence is recalculated according to the 272 new settings. Within ODIN, these parameters are 273 members of the C++ sequence class, allowing trans- 274 parent access to their values in the member function that 275 prepares the experiment. Well-known data types (integer 276 numbers, floating point numbers, and Boolean values) 277 can be used as sequence parameters. They are designed 278 to be used exactly like built-in types of the C++ lan- 279 guage, resulting in understandable source code. 280

Whenever possible, the native user interface of the 281 measurement device is used to present the set of pa- 282 rameters specified by the sequence programmer. There- 283 by, the parameter values are exchanged between the 284 native user interface and the ODIN library. If no native 285 mechanism for parameter editing exists (e.g., on a stand- 286 alone platform), ODIN provides its own set of widgets 287 using the Qt library [16] to edit the parameters interac- 288 tively (Fig. 5). After the measurement, the parameters 289 are stored on disk in JCAMP-DX format [17] together 290 with the raw data. In the post-processing step, the pa- 291 rameters and the raw data are then read from disk. 292

# 3. Internal representation of the sequence 293

Any NMR sequence has a nested structure, that is, 294 basic sequence objects can be grouped together to form 295

ARTICLE IN PRESS

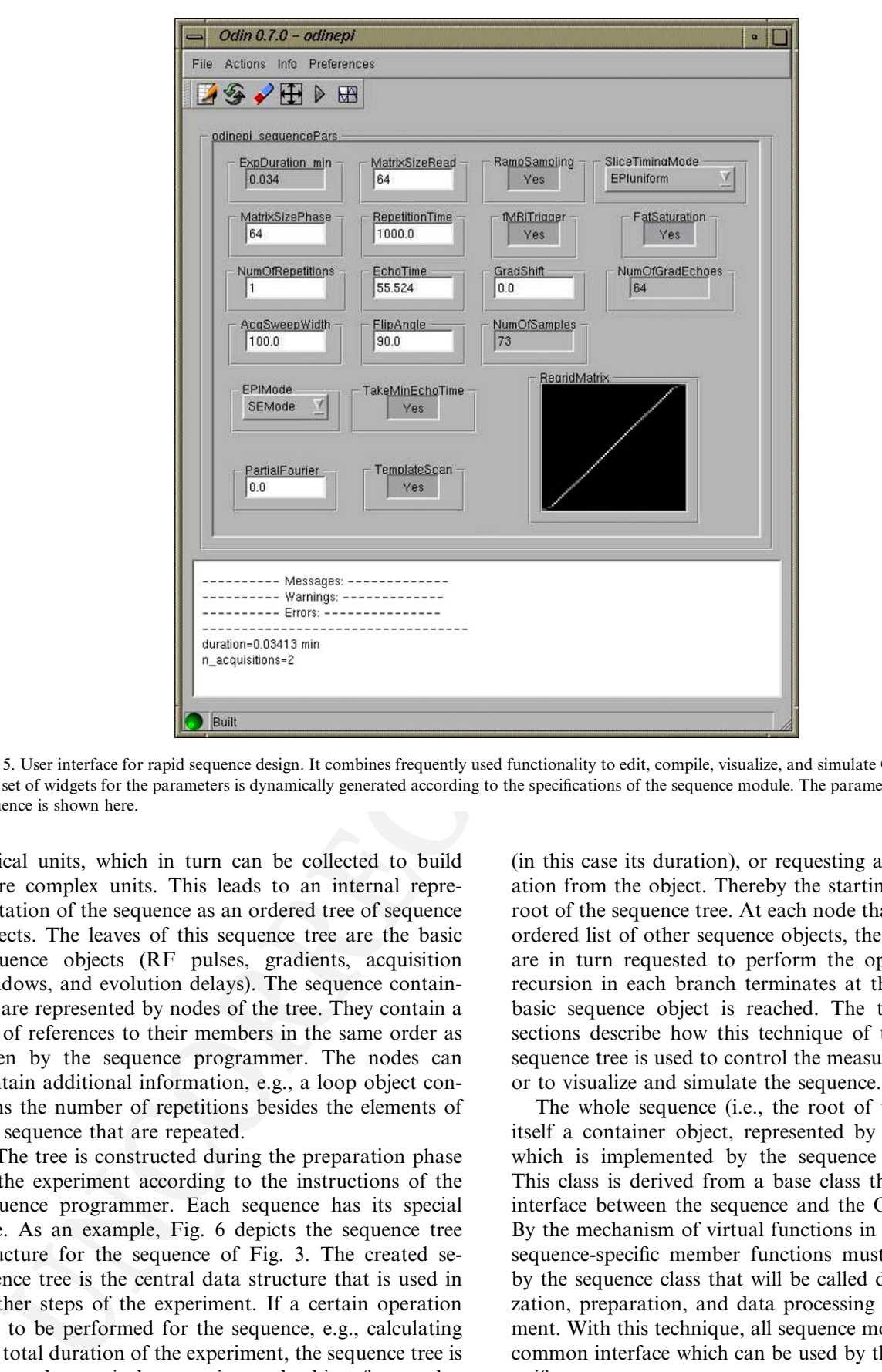

Fig. 5. User interface for rapid sequence design. It combines frequently used functionality to edit, compile, visualize, and simulate ODIN sequences. The set of widgets for the parameters is dynamically generated according to the specifications of the sequence module. The parameter set for an EPI sequence is shown here.

296 logical units, which in turn can be collected to build 297 more complex units. This leads to an internal repre-298 sentation of the sequence as an ordered tree of sequence 299 objects. The leaves of this sequence tree are the basic 300 sequence objects (RF pulses, gradients, acquisition 301 windows, and evolution delays). The sequence contain-302 ers are represented by nodes of the tree. They contain a 303 list of references to their members in the same order as 304 given by the sequence programmer. The nodes can 305 contain additional information, e.g., a loop object con-306 tains the number of repetitions besides the elements of 307 the sequence that are repeated.

YJMRE 3052

**SK / 15/6/04 / Jaya(CE)/ Panneer(TE)** 

308 The tree is constructed during the preparation phase 309 of the experiment according to the instructions of the 310 sequence programmer. Each sequence has its special 311 tree. As an example, Fig. 6 depicts the sequence tree 312 structure for the sequence of Fig. 3. The created se-313 quence tree is the central data structure that is used in 314 further steps of the experiment. If a certain operation 315 has to be performed for the sequence, e.g., calculating 316 the total duration of the experiment, the sequence tree is 317 traversed recursively, querying each object for a value

(in this case its duration), or requesting a certain oper- 318 ation from the object. Thereby the starting point is the 319 root of the sequence tree. At each node that contains an 320 ordered list of other sequence objects, these sub-objects 321 are in turn requested to perform the operation. This 322 recursion in each branch terminates at the leaves, if a 323 basic sequence object is reached. The two following 324 sections describe how this technique of traversing the 325 sequence tree is used to control the measurement device 326 or to visualize and simulate the sequence.  $327$ 

The whole sequence (i.e., the root of the tree) is in 328 itself a container object, represented by a C++ class, 329 which is implemented by the sequence programmer. 330 This class is derived from a base class that acts as an 331 interface between the sequence and the ODIN library. 332 By the mechanism of virtual functions in  $C++$ , a set of 333 sequence-specific member functions must be provided 334 by the sequence class that will be called during initiali- 335 zation, preparation, and data processing of the experi- 336 ment. With this technique, all sequence modules share a 337 common interface which can be used by the library in a 338 uniform manner. 339

| abel                                                          | Type                        | Duration[ms] Properties |                                               |
|---------------------------------------------------------------|-----------------------------|-------------------------|-----------------------------------------------|
| imple                                                         |                             |                         |                                               |
| <b>d</b> -simple                                              | SimpleSequence              | 1100.130                | NumOfObjects=1                                |
| 图-unnamedSegObjLoop0                                          | SegObjLoop                  | 1100.130                | Times=11, NumOfVectors=1, NumOfObjects=1      |
| m-pulse+phase/deph_acq_read/acq_middelay+acq_acq_a SeqObjList |                             | 100.0                   | NumOfObjects=4                                |
| <b>D</b> -pulse                                               | SeqPulsarSinc               | 4.76688                 | Shape=Sinc, Trajectory=Const, Filter=Triangle |
| 中pulse_handler                                                | SegGradChanParallel         | 4.76688                 |                                               |
| El-pulse Gz                                                   | SegGradChanList             | 4.76688                 |                                               |
| E-qy_dummy                                                    | SegGradChanList             | 3.14687                 |                                               |
| e-gx_dummy                                                    | SegGradChanList             | 3.14687                 |                                               |
| <b>图-pulse</b> rftrain                                        | SeqObjList                  | 2.62937                 | NumOfObjects=2                                |
| -pulse_shift_delay                                            | SeqDelay                    | 0.07250                 |                                               |
| pulse <sub>rf</sub>                                           | SegPuls                     | 2.55687                 | Samples=326, B1=0.02143                       |
| El-phase/deph                                                 | SeqParallel                 | 2.18621                 |                                               |
| <b>D</b> -phase                                               | SegGradChanParallel         | 2.18621                 |                                               |
| E-phase                                                       | SegGradPhaseEnc             | 2.18621                 |                                               |
| -phase_grad                                                   | SegGradVector               | 0.86121                 | Strength=0.00750, Channel=phase               |
| phase off                                                     | SegGradDelay                | 0.7250                  | Strength=0.0, Channel=phase                   |
| 图-deph                                                        | SeqParallel                 | 2.070                   |                                               |
| d-deph                                                        | SegAcgDeph                  | 2.070                   |                                               |
| th-deph grad                                                  | SegGradConstRampPulse 2.070 |                         |                                               |
| deph grad onramp                                              | SegGradRamp                 | 0.0950                  | Strength=-0.00514, Channel=read               |
| -deph_grad_constgrad                                          | SeqGradConst                | 1.280                   | Strength=-0.00514, Channel=read               |
| -deph grad offramp                                            | SegGradRamp                 | 0.0950                  | Strength=-0.00514, Channel=read               |
| the acq_read/acq_middelay+acq_acq_acq_tozero                  | SegAcgRead                  | 3.54250                 |                                               |
| El-acq_read                                                   | SegGradChanParallel         | 3.340                   |                                               |
| E-acq_read                                                    | SeqGradConstRampPulse 3.340 |                         |                                               |
| -acq_read_onramp                                              | SegGradRamp                 | 0.090                   | Strength=0.00534, Channel=read                |
| -acq_read_constgrad                                           | SegGradConst                | 2.560                   | Strength=0.00534, Channel=read                |
| -acq_read_offramp                                             | SeqGradRamp                 | 0.090                   | Strength=0.00534, Channel=read                |
| El-acq_middelay+acq_acq_acq_tozero                            | SegObjList                  | 3.53250                 | NumOfObjects=3                                |
| -acq_middelay                                                 | SegDelay                    | 0.13250                 |                                               |
| E-acq_acq                                                     | SegAcq                      | 2.710                   | NumOfObjects=1                                |
| acq_tozero                                                    | SeqDelay                    | 0.690                   |                                               |
| unnamedSedDelay                                               | SegDelay                    | 89,50441                |                                               |

Fig. 6. The sequence tree of the example sequence from Fig. 1 visualized within the ODIN framework. The first column depicts the structure of the tree whereby the basic sequence objects can be found at the end of each branch and the container objects at the nodes, indicated by small boxes to the left. The second and third column show the C++ type and the duration of each object. Properties that are specific to each object are shown in the last column, e.g., the selected RF object *pulse\_rf* has a waveform of 326 samples with the given amplitude B1.

### 340 4. Hardware-specific implementation

341 In this section, two examples show how the ODIN 342 sequence tree can be utilized to drive the hardware of 343 two scanners from different manufacturers:

The main of the state of the state of the state of the state of the state of the state of the state of the state of the state of the state of the state of the state of the state of the state of the state of the state of t 344 Platform A (Bruker Medspec, 3T) is driven by a 345 pulse program which is an ASCII file that contains a list 346 of sequential instructions for the hardware and con-347 trolling structures (loops, jumps) to repeat certain parts 348 of the sequence. To perform an experiment, a set of 349 parameters must be provided that contains the detailed 350 settings for the measurement. The pulse program and 351 the parameter set cover all characteristics of the exper-352 iment on this platform. ODIN maps its internal repre-353 sentation of the sequence to the device by traversing the 354 sequence tree and generating an entry in the pulse pro-355 gram for each sequence object. In addition, each se-356 quence object is asked to make an entry into the 357 parameter set. After transferring the generated files to 358 the system controller, the sequence can be executed. 359 Because the pulse program is generated externally on the 360 workstation, the limited memory and speed of the sys-361 tem controller is not an issue. Even better, different 362 variations of the pulse program, which would usually be 363 implemented by conditional statements in the pulse 364 program itself (if-then-else instructions), are handled by 365 ODIN. Therefore, a minimal pulse program is generated 366 for each experiment containing only the necessary in-367 structions, thereby reducing the code size which is ac-368 tually processed by the system controller.

On platform B (Siemens Trio, 3 T), the system com- 369 ponents are driven directly by a C++ program in real 370 time. The corresponding source code must be provided 371 by the sequence programmer. It contains instructions to 372 trigger hardware events (RF pulses, gradients) at speci- 373 fied points in time. The experiment is performed during 374 run-time of this program. On this platform, ODIN ex- 375 ecutes a sequence by traversing the sequence tree at run- 376 time, querying each sequence object for a corresponding 377 event. An internal counter takes care of the correct 378 starting time of each event. Although the additional le- 379 vel of indirection when using ODIN to trigger the 380 hardware events decreases execution speed a little, it was 381 still fast enough to execute all ODIN sequences, which 382 were tested so far, in real time. An additional amount of 383 memory is required for the ODIN library (typically 384 5 MB) which can be easily accommodated in the free 385 memory (approximately 18 MB) of the used system. 386

In the procedures described above, the connection 387 between the ODIN library and the current platform is 388 realized by a set of so-called hardware drivers, as illus- 389 trated in Fig. 2. These hardware drivers are implemented 390 by C++ classes. Each basic sequence object uses a 391 hardware driver to execute itself on the current plat- 392 form. Thereby, the hardware drivers are interchange- 393 able, depending on the hardware to operate. For 394 example, an RF pulse uses different hardware drivers on 395 each platform: the driver for platform A is responsible 396 for an entry in the pulse program and for the pulse- 397 specific parameter settings. The driver for platform B is 398

399 responsible for preparing and triggering hardware 400 events to execute the RF pulse. The internals of the 401 drivers are hidden behind a common interface (abstract 402 virtual base class in  $C++$ ) so that there is little coupling 403 between the drivers and the rest of the library. With this 404 design, the code to deal with the peculiarities of each 405 platform is located only within a small set of C++ 406 classes. In the case of porting ODIN to a new platform 407 or in the case of a software update by the manufacturer 408 which is accompanied by a considerable change of the 409 sequence programming interface, only these driver 410 classes have to be implemented or updated, the rest of 411 the library and the ODIN sequences remain unchanged. 412 The benefit is straightforward portability to new system 413 types and minimum effort in case of a software update.

Notice that the square of the three states of the two-state of the state of the state of the state of the state of the state of the state of the state of the state of the state of the state of the state and the state and 414 Usually, the sequence programmer is responsible for 415 manually adding code to calculate the total duration of 416 the sequence or estimating the RF power deposition for 417 safety control in human or animal studies. With the 418 sequence tree in ODIN, which holds all information 419 about the sequence, this tedious process can be com-420 pletely automated by the library which traverses the 421 sequence tree and queries the objects at each branch for 422 their properties (duration, power deposition). Thereby, 423 simple but error-prone programming tasks are trans-424 fered to the ODIN library, allowing the sequence pro-425 grammer to concentrate on the important features of the 426 sequence.

## 427 5. Sequence visualization and simulation

428 Even on computers where no NMR device is at-429 tached, the ODIN framework can be useful for devel-430 oping sequences. On a stand-alone platform, the time 431 courses of the different channels (RF, gradients, and 432 receiver) can be displayed, or a simulation of the se-433 quence acting on a virtual sample can be performed. 434 This is achieved by giving all basic sequence objects the 435 capability to generate a digitized version of themselves, 436 i.e., a function that returns the values of each channel 437 for equally spaced points in time.

438 To generate a digitized version of the whole sequence 439 for visualization, the container objects can combine them 440 recursively, traversing the sequence tree until the whole 441 sequence is processed. The result can then be displayed 442 graphically. For simplicity, this is currently realized by 443 generating a multi-channel audio file which is then dis-444 played using conventional sound editors. In addition, 445 predefined functions exist which calculate important as-446 pects of the sequence numerically using the digitized se-447 quence, for example gradient moments, the strength of 448 diffusion weighting or the k-space encoding of different 449 coherence pathways in a multi-pulse sequence.

450 For the simulation, a virtual sample that holds spa-451 tially resolved NMR-specific properties (spin density, relaxation rates  $T_1$  and  $T_2$ , and frequency offset) is re- 452 quired. It can be created by means of a graphic editor or 453 a special ODIN sequence that measures these properties 454 of a real sample with a high resolution. The latter will be 455 used in the experimental section of this work to compare 456 the simulation to actual measurements. The digitized 457 version of each sequence object is then used to simulate 458 its effect on the sample. By traversing the sequence tree, 459 the simulation is performed in the same order as the 460 sequence objects would be played out on a real NMR 461 device. An exact solution of the Bloch equations for 462 piecewise constant fields [18] is utilized for the calcula- 463 tion: It transforms the magnetization vector at each 464 point of the sample recursively according to the set of 465 values within the digitized arrays of the sequence object. 466 During acquisition periods, a virtual NMR signal is 467 generated by integrating over the transverse component 468 of the magnetization vector for all points within the 469 virtual sample. The result of the simulation is then a 470 synthetic NMR signal that can be post-processed with 471 the same algorithm as the real signal would be pro- 472 cessed. 473

This simulation strategy is most useful for analyzing 474 imaging sequences. Because it is limited to ensembles of 475 isochromatic spins with single-quantum coherences and 476 interactions simplified by  $T_1$  and  $T_2$  (e.g., quadrupolar 477 coupling, spin–spin coupling), other tools [19–21] are 478 more appropriate to generate virtual spectra of samples 479 with different nuclei, to simulate higher-order quantum 480 coherences or explicit interactions. Another limitation is 481 given by the finite spatial size of the volume elements: 482 The simulation does not account for static intra-voxel 483 dephasing due to field inhomogeneities  $(T_2^*)$ . 484

# 6. Data processing 485

In a typical NMR experiment, the RF signal that is 486 induced by the magnetization of the sample and received 487 by the coil is post-processed to obtain interpretable 488 data. This can be a frequency analysis for spectroscopic 489 applications or the reconstruction of spatially resolved 490 parameter maps for imaging. In general, the data pro- 491 cessing algorithm is specific to the NMR sequence which 492 was used to acquire the raw data. This step is supported 493 by a software layer that integrates external numerical 494 libraries consistently into ODIN. 495

After the measurement, the raw data is processed by a 496 function of the same sequence module that was used for 497 the experiment. Because this function is implemented as 498 a C++ member function, all parameters of the mea- 499 surement are directly accessible. The external numerical 500 libraries can be used within this function. After the 501 processing step, the final data is written back to disk. 502

When dealing with large datasets, e.g., for fMRI, the 503 problem arises that the whole record cannot be held in 504

505 memory for analysis at once. ODIN addresses this by 506 the use of memory paging mechanisms of the underlying 507 operating system (mmap/munmap functions under Li-508 nux/UNIX) so that the array can be accessed transpar-509 ently, even if it is too large for the main memory.

# 510 6.1. Integration of external libraries

511 As a basis for further integration of external libraries 512 into ODIN, the expression-template based multidimen-513 sional array type provided by the Blitz++-library [22] is 514 used to hold the NMR data during the different pro-515 cessing steps. Many useful functions that operate on 516 multidimensional arrays are already made available by 517 Blitz++. However, more complex numerical operations 518 must be added separately as they are not part of 519 Blitz++. Therefore, an interface to the following li-520 braries has been implemented so that they always op-521 erate on the array type of Blitz $++$  and add the described 522 functionality to it:

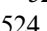

- 523 NewMat [23]: Supports various matrix types and ma-524 trix calculations.
- 525 GSL (GNU Scientific Library) [24]: Non-linear least-526 square fitting, interpolation.
- 527 FFTW (Fastest Fourier Transform in the West) [25]: 528 Fourier transform for multidimensional arrays.
- 529 For example, an FFT of arrays with arbitrary dimen-530 sionality can be programmed in one line of C++-code 531 with this integration of external libraries:
- 532 blitz fftw(data(all,0,all));

533 This instruction will perform a complex in-place FFT 534 over the first and third dimension of the array data for 535 all values with index 0 in the second dimension.

# 536 7. Experiments

537 Two sequences were executed with the same subject 538 and the same settings on platform A and B. Fig. 7 shows 539 the reconstructed images from a power-reduced variant 540 of the modified driven equilibrium Fourier transform 541 (MDEFT) sequence [26]. Although the position of the 542 brain within the slice differs due to different positioning 543 of the subject within the magnet, both images show the 544 same spatial pattern and comparable contrast with a 545 signal-to-noise ratio of 30.5 (platform A) and 25.1 546 (platform B) in white matter.

547 In Fig. 8, spin-echo EPI [27] experiments are com-548 pared with the result of a simulation which was per-549 formed using high-resolution maps of the NMR 550 parameters (spin density,  $T_1$ ,  $T_2$ , and frequency offset). 551 These maps were acquired on platform A during the 552 same session. The simulation was then carried out off-553 line on a Linux PC to generate a synthetic signal using 554 the same sequence code that was used for the measure-555 ments. The images are similar in terms of contrast and

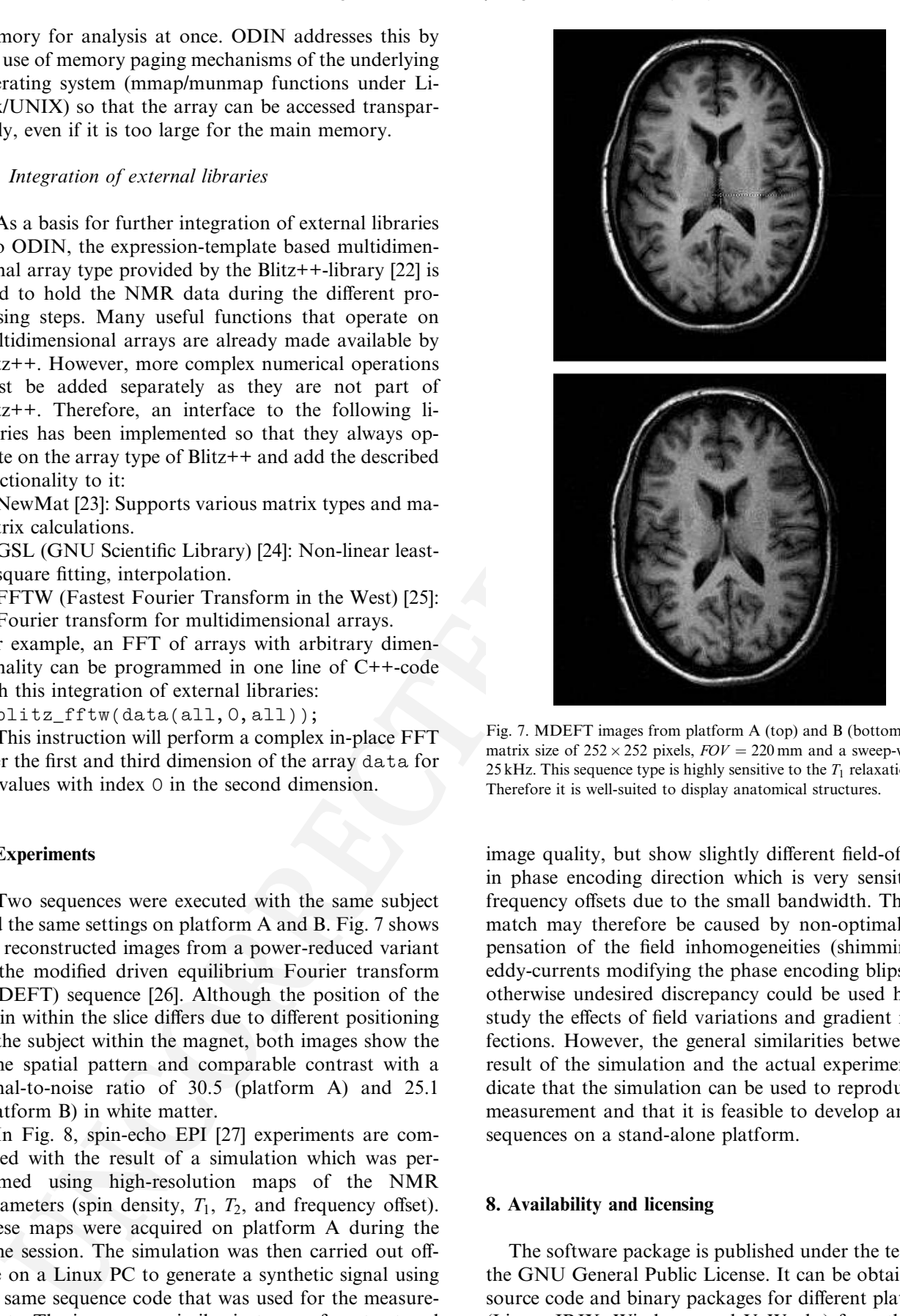

Fig. 7. MDEFT images from platform A (top) and B (bottom) with a matrix size of  $252 \times 252$  pixels,  $FOV = 220$  mm and a sweep-width of 25 kHz. This sequence type is highly sensitive to the  $T_1$  relaxation time. Therefore it is well-suited to display anatomical structures.

image quality, but show slightly different field-of-views 556 in phase encoding direction which is very sensitive to 557 frequency offsets due to the small bandwidth. The mis- 558 match may therefore be caused by non-optimal com- 559 pensation of the field inhomogeneities (shimming) or 560 eddy-currents modifying the phase encoding blips. This 561 otherwise undesired discrepancy could be used here to 562 study the effects of field variations and gradient imper- 563 fections. However, the general similarities between the 564 result of the simulation and the actual experiments in- 565 dicate that the simulation can be used to reproduce the 566 measurement and that it is feasible to develop and test 567 sequences on a stand-alone platform. 568

# 8. Availability and licensing 569

The software package is published under the terms of 570 the GNU General Public License. It can be obtained as 571 source code and binary packages for different platforms 572 (Linux, IRIX, Windows, and VxWorks) from the web 573

#### YJMRE 3052 SK / 15/6/04 / Jaya(CE)/ Panneer(TE) No. of pages: 12; 4C: 3 DTD 4.3.1 / SPS ARTICLE IN PRESS

T.H. Jochimsen, M. von Mengershausen / Journal of Magnetic Resonance xxx (2004) xxx–xxx 11

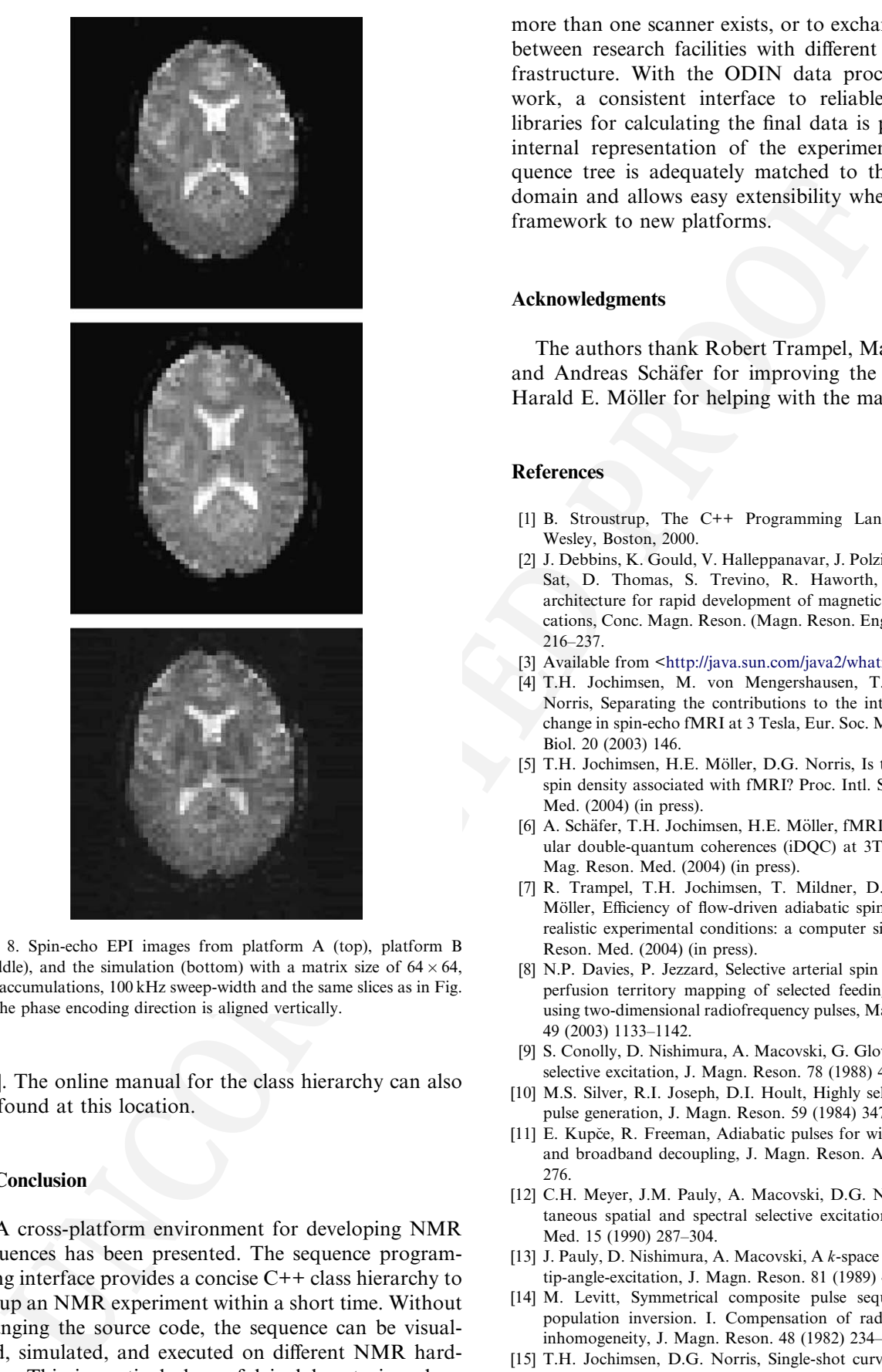

Fig. 8. Spin-echo EPI images from platform A (top), platform B (middle), and the simulation (bottom) with a matrix size of  $64 \times 64$ , 100 accumulations, 100 kHz sweep-width and the same slices as in Fig. 7. The phase encoding direction is aligned vertically.

574 [28]. The online manual for the class hierarchy can also 575 be found at this location.

# 576 9. Conclusion

577 A cross-platform environment for developing NMR 578 sequences has been presented. The sequence program-579 ming interface provides a concise C++ class hierarchy to 580 set up an NMR experiment within a short time. Without 581 changing the source code, the sequence can be visual-582 ized, simulated, and executed on different NMR hard-583 ware. This is particularly useful in laboratories where more than one scanner exists, or to exchange sequences 584 between research facilities with different hardware in- 585 frastructure. With the ODIN data processing frame- 586 work, a consistent interface to reliable open-source 587 libraries for calculating the final data is provided. The 588 internal representation of the experiment by the se- 589 quence tree is adequately matched to the application 590 domain and allows easy extensibility when porting the 591 framework to new platforms. 592

# Acknowledgments 593

The authors thank Robert Trampel, Markus Körber, 594 and Andreas Schäfer for improving the software and 595 Harald E. Möller for helping with the manuscript. 696

# References 597

- [1] B. Stroustrup, The C++ Programming Language, Addison- 598 Wesley, Boston, 2000.
- [2] J. Debbins, K. Gould, V. Halleppanavar, J. Polzin, M. Radick, G. 600 Sat, D. Thomas, S. Trevino, R. Haworth, Novel software 601 architecture for ranid development of magnetic resonance appli-602 architecture for rapid development of magnetic resonance applications, Conc. Magn. Reson. (Magn. Reson. Engin.) 15 (3) (2002) 603 216–237. 604
- [3] Available from [<http://java.sun.com/java2/whatis](http://java.sun.com/java2/whatis)>. 605
- [4] T.H. Jochimsen, M. von Mengershausen, T. Mildner, D.G. Norris, Separating the contributions to the intravascular signal 607 change in spin-echo fMRI at 3 Tesla, Eur. Soc. Mag. Reson. Med. 608 Biol. 20 (2003) 146.
- [5] T.H. Jochimsen, H.E. Möller, D.G. Norris, Is there a change in 610 spin density associated with fMRI? Proc. Intl. Soc. Mag. Reson. 611 Med. (2004) (in press). 612
- [6] A. Schäfer, T.H. Jochimsen, H.E. Möller, fMRI with intermolec-  $613$ ular double-quantum coherences (iDQC) at 3T, Proc. Intl. Soc. 614 Mag. Reson. Med. (2004) (in press). 615
- [7] R. Trampel, T.H. Jochimsen, T. Mildner, D.G. Norris, H.E. Möller, Efficiency of flow-driven adiabatic spin inversion under  $617$ realistic experimental conditions: a computer simulation, Magn. 618 Reson. Med.  $(2004)$  (in press).
- [8] N.P. Davies, P. Jezzard, Selective arterial spin labeling (SASL): 620 perfusion territory mapping of selected feeding arteries tagged 621 using two-dimensional radiofrequency pulses, Magn. Reson. Med. 622<br>49 (2003) 1133–1142 49 (2003) 1133–1142. 623
- [9] S. Conolly, D. Nishimura, A. Macovski, G. Glover, Variable-rate selective excitation, J. Magn. Reson. 78 (1988) 440–458. 625
- [10] M.S. Silver, R.I. Joseph, D.I. Hoult, Highly selective  $\pi/2$  and  $\pi$  626 pulse generation, J. Magn. Reson. 59 (1984) 347–351. 627<br>E. Kupče, R. Freeman, Adiabatic pulses for wideband inversion 628
- [11] E. Kupče, R. Freeman, Adiabatic pulses for wideband inversion and broadband decoupling, J. Magn. Reson. A 115 (1995) 273– 629 276. 630
- [12] C.H. Meyer, J.M. Pauly, A. Macovski, D.G. Nishimura, Simul- 631 taneous spatial and spectral selective excitation, Magn. Reson. 632 Med. 15 (1990) 287–304. 633
- [13] J. Pauly, D. Nishimura, A. Macovski, A  $k$ -space analysis of small- 634 tip-angle-excitation, J. Magn. Reson. 81 (1989) 43–56. 635
- [14] M. Levitt, Symmetrical composite pulse sequence for NMR 636 population inversion. I. Compensation of radiofrequency field inhomogeneity, J. Magn. Reson. 48 (1982) 234–264. 638
- [15] T.H. Jochimsen, D.G. Norris, Single-shot curved slice imaging,  $639$ <br>MAGMA 14 (2002) 50–55 MAGMA 14 (2002) 50-55.

#### YJMRE 3052 15/6/04 / Jaya(CE)/ Panneer(TE) No. of pages: 12; 4C: 3 DTD 4.3.1  $\overline{7}$ ARTICLE IN PRESS

12 T.H. Jochimsen, M. von Mengershausen / Journal of Magnetic Resonance xxx (2004) xxx–xxx

- 
- 641 [16] Available from [<http://www.trolltech.com](http://www.trolltech.com)>.<br>642 1171 A.N. Davies, P. Lampen, JCAMP-DX for 642 [17] A.N. Davies, P. Lampen, JCAMP-DX for NMR, Appl. Spectr-<br>643 soc. 47 (8) (1993) 1093-1099. 43 soc. 47 (8) (1993) 1093-1099.<br>644 [18] H.C. Torrey, Transient nutar
- 644 [18] H.C. Torrey, Transient nutation in nuclear magnetic resonance, 645 Phys. Rev. 76 (8) (1949) 1059–1068. 45 Phys. Rev. 76 (8) (1949) 1059–1068.<br>646 [19] S.A. Smith, T.O. Levante, B.H. M
- 646 [19] S.A. Smith, T.O. Levante, B.H. Meier, R.R. Ernst, Computer 647 simulations in magnetic resonance. An object-oriented program-<br>648 ming approach. J. Magn. Reson. A 106 (1994) 75.
- Problem De Company de Company de Company de Company de Company de Company de Company de Company de Company de Company de Company de Company de Company de Company de Company de Company de Company de Company de Company de C 48 ming approach, J. Magn. Reson. A 106 (1994) 75.<br>649 [20] P. Nicholas, D. Fushman, V. Ruchinsky, D. Cowbu 649 [20] P. Nicholas, D. Fushman, V. Ruchinsky, D. Cowburn, The virtual 650 NMR spectrometer: a computer program for efficient simulation 650 NMR spectrometer: a computer program for efficient simulation<br>651 of NMR experiments involving pulsed field gradients, J. Magn. 651 of NMR experiments involving pulsed field gradients, J. Magn.<br>652 Reson. 145 (2000) 262-275. Reson. 145 (2000) 262-275.
- 653 [21] W.B. Blanton, BlochLib: a fast NMR C++ tool kit, J. Magn. 654 Reson. 162 (2003) 269–283.
- [22] T.L. Veldhuizen, Arrays in Blitz++, in: Proceedings of the Second 655 International Scientific Computing in Object-Oriented Parallel 656<br>Environments (ISCOPE'98). Lecture Notes in Computer Science. 657 Environments (ISCOPE'98), Lecture Notes in Computer Science, Springer-Verlag, 1998. 658
- [23] R. Davies, Writing a matrix package in C++, in: The Second 659 Annual Object-Oriented Numerics Conference, 1994, pp. 207-213.
- [24] Available from [<http://www.gnu.org/software/gsl](http://www.gnu.org/software/gsl)>. 661<br>[25] M. Frigo. S.G. Johnson. FFTW: An Adaptive Software Archi- 662
- [25] M. Frigo, S.G. Johnson, FFTW: An Adaptive Software Architecture for the FFT, 1998, pp. 1381–1384. 663<br>D.G. Norris, Reduced power multislice MDEFT imaging, J. 664
- [26] D.G. Norris, Reduced power multislice MDEFT imaging, J. Magn. Reson. Imag. 11 (4) (2000) 445–451. 665
- [27] P. Mansfield, Multi-planar image formation using NMR spin 666 echoes, Solid State Phys. 10 (1977) L55–L58. 667<br>Available from <http://od1n.sourceforge.net>. 668
- [28] Available from <http://od1n.sourceforge.net>.